## **COBISS+ REGISTRATION for UL students (how to create My Profile)**

**1. Please visit page <https://plus.cobiss.net/cobiss/si/sl/bib/search> and select »English«.**

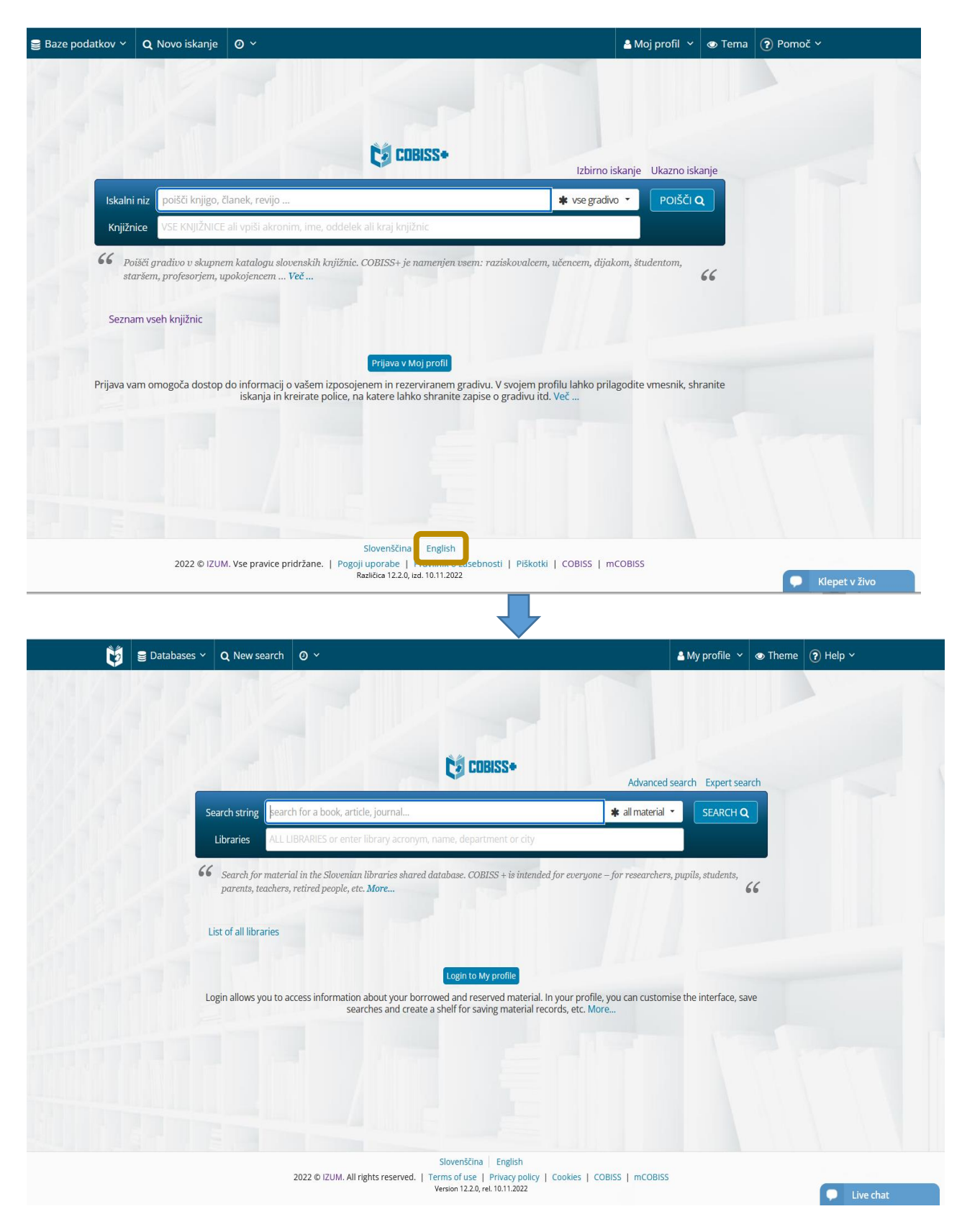

**2. Show My Profile button and select »Become a member« in the dropdown menu.** 

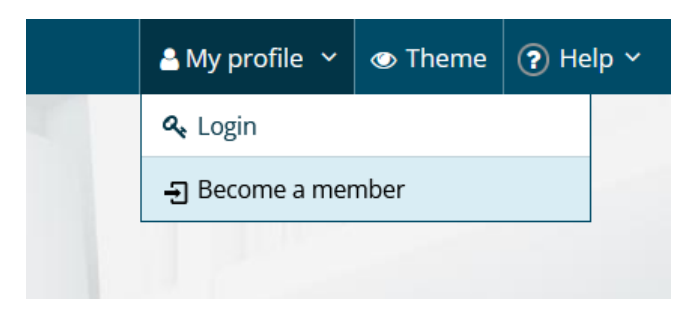

**3. Enter »VUSLJ - Fakulteta za upravo« and select this option. Confirm with the »Continue« button.** 

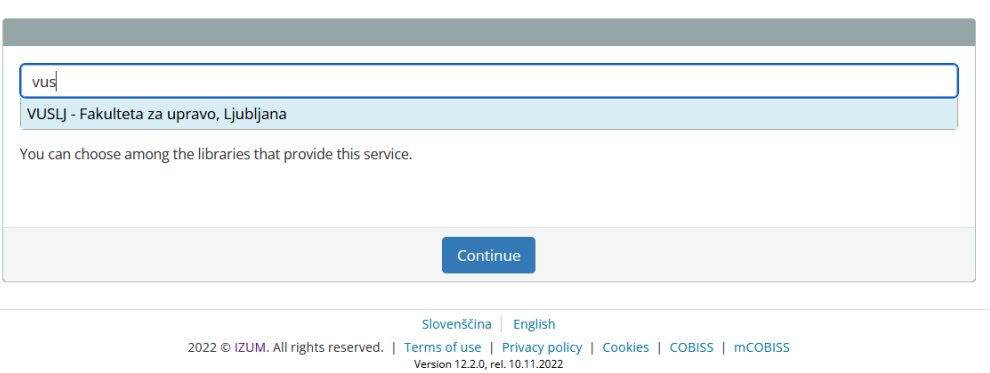

Library sign up

## **4. Follow the instructions for online registration:**

Library sign up - Univerza v Ljubljani, Fakulteta za upravo

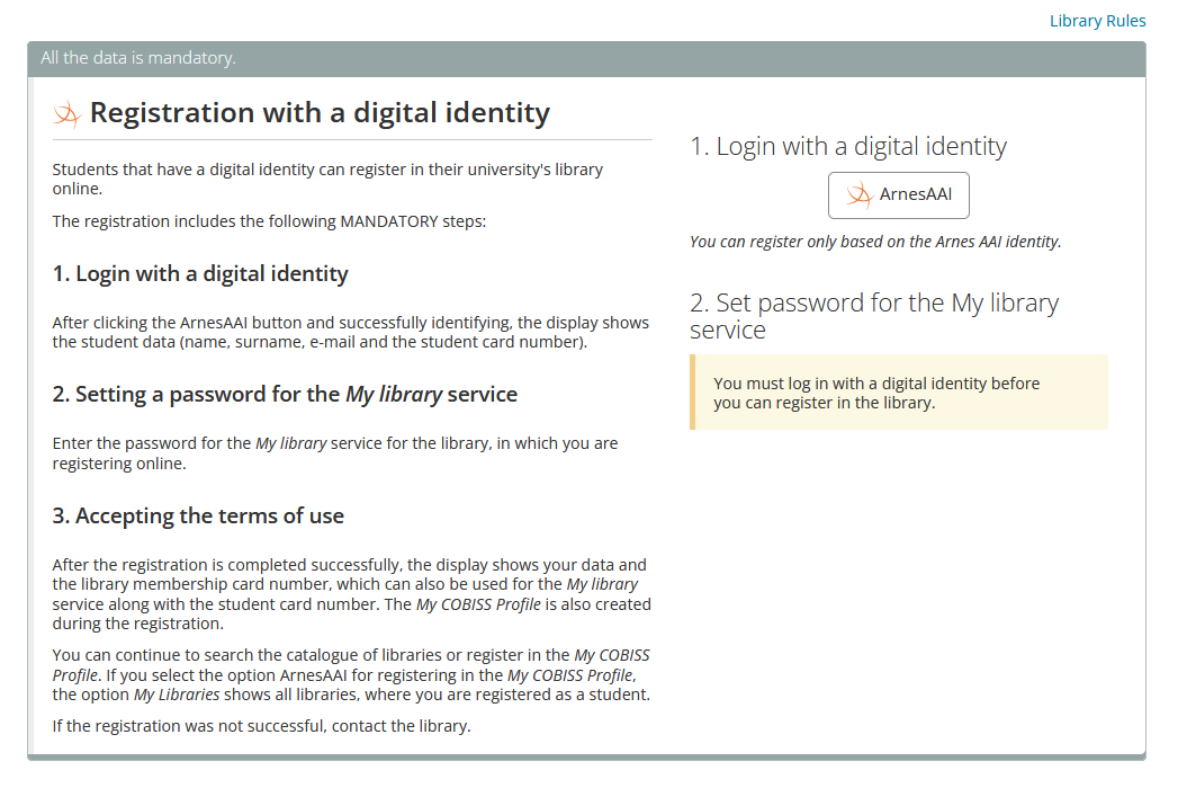

## **LOGIN TO COBISS+ for UL students (how to log in to My Profile)**

**1. Please visit page <https://plus.cobiss.net/cobiss/si/sl/bib/search> and select »English«.**

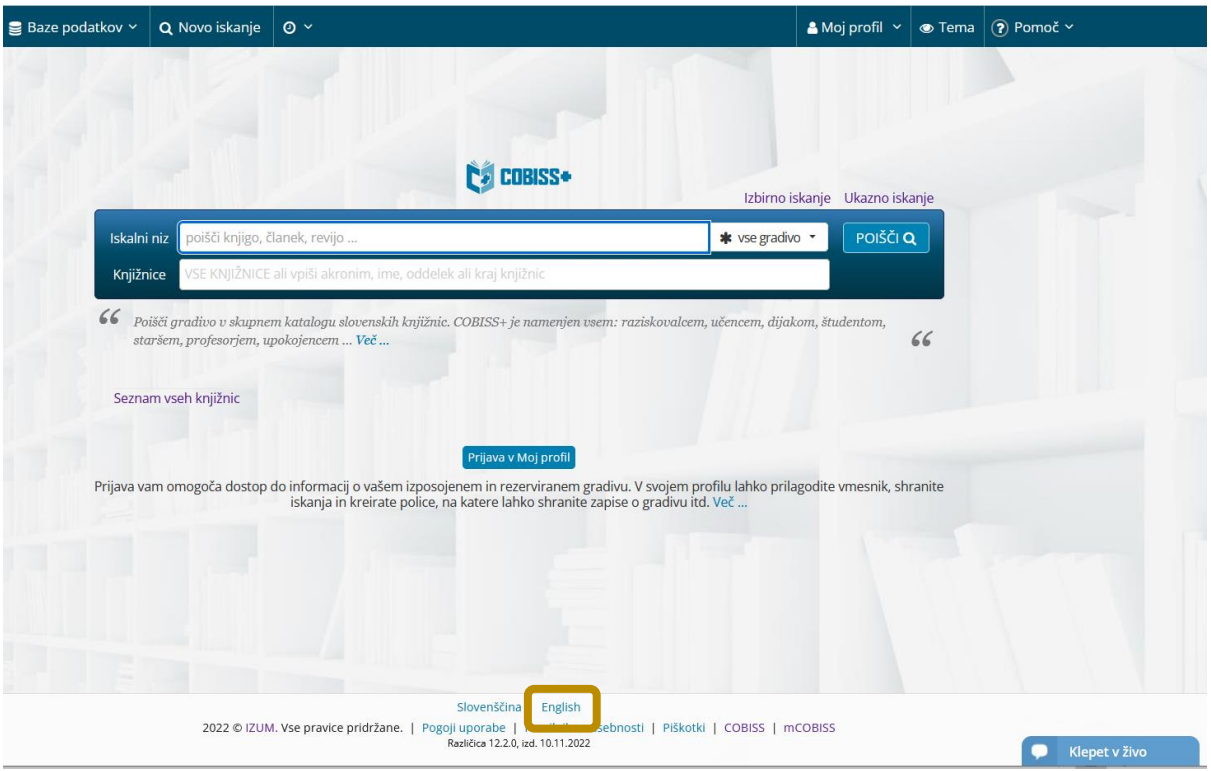

**2. Show My Profile button and select »Login« in the dropdown menu.** 

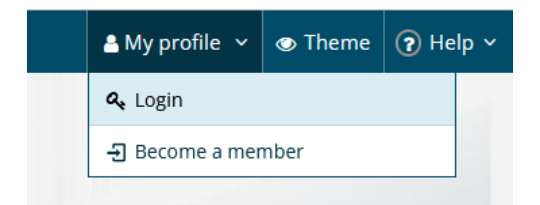

## **3. Select the ArnesAAI button.**

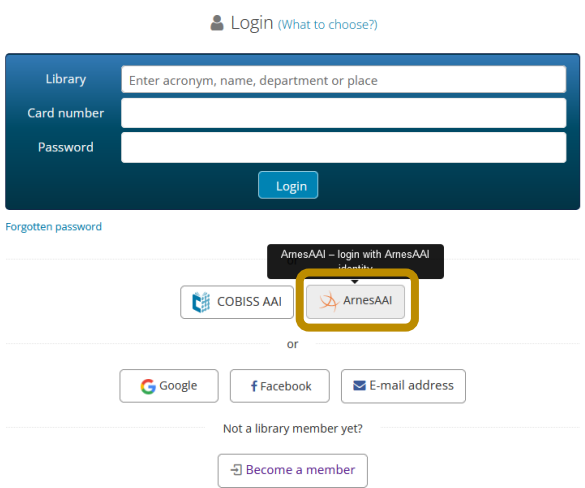

**4. Login with your digital identity (username and password) and select the »Prijava« button.**

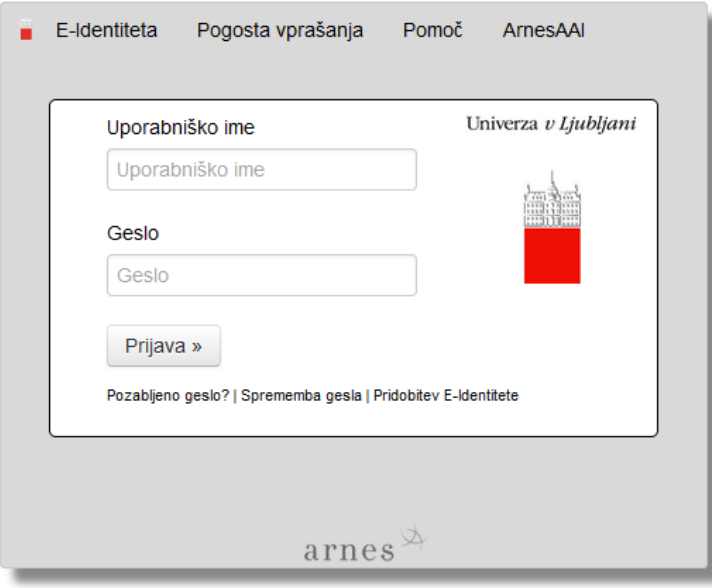